Dipl.-Ing. Architekt Martin Krull

# Neuer Komfort bei Auswertungen

# Listensichten in ViCADo 2015

Mit ViCADo 2015 können alle Listenausgaben mittels interaktiver Listensichten erstellt werden. Die direkte Verbindung mit dem virtuellen Gebäudemodell bietet eine komfortable Prüfung der Ausgaben. Alle Listen basieren auf dem gleichen Bedienkonzept, erlauben individuelle Anpassungen des Layouts und stehen nun auch als reproduzierbare Ausgaben zur Verfügung.

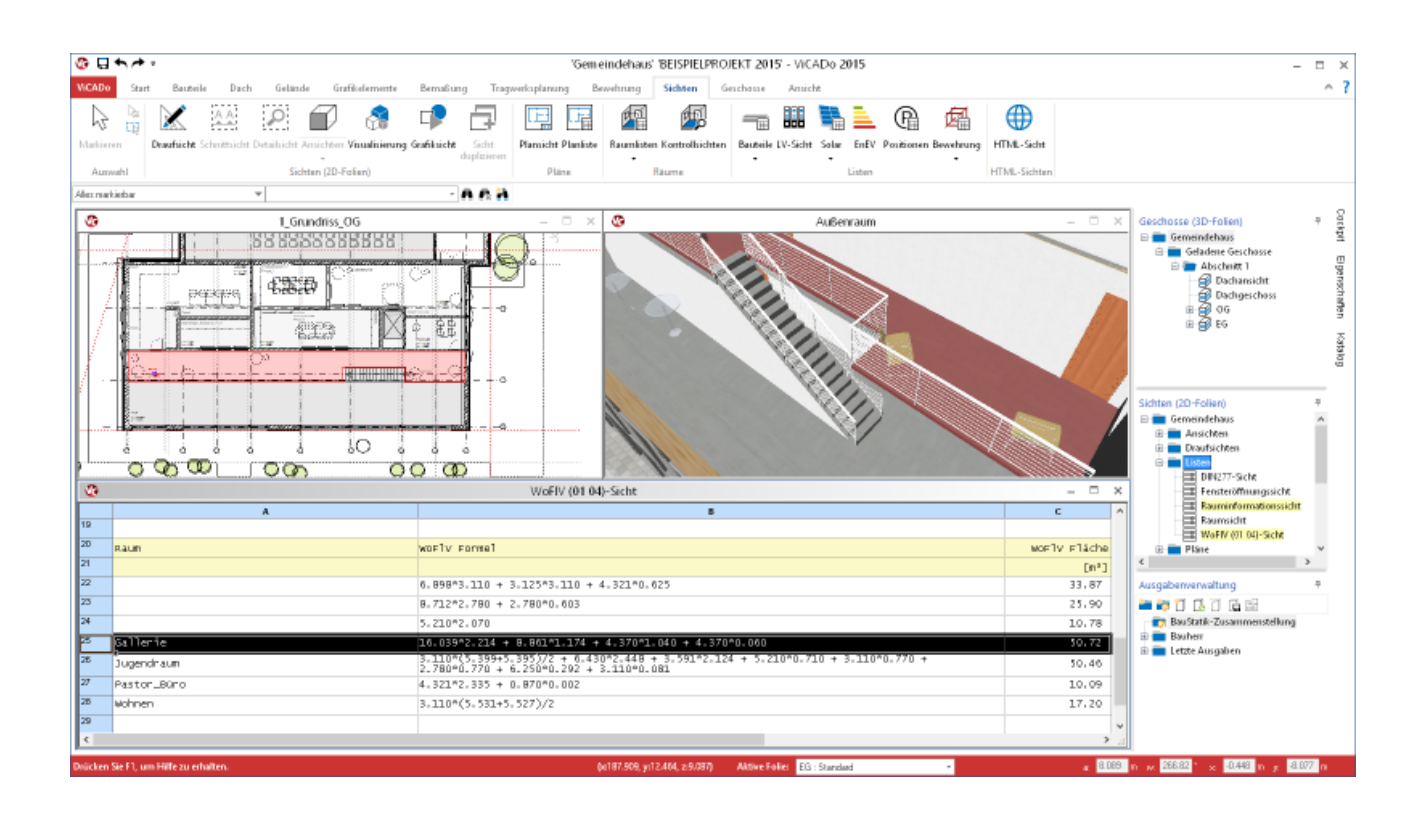

Flächen- und Volumenermittlungen sind die Grundlage für die geforderten Nachweise im textlichen Teil eines Bauantrags. Sie dienen ebenso für die ersten überschlägigen Kalkulationen, wie für die Kostenermittlungen gemäß DIN 276. Schließlich werden für die Ausschreibung und die Vergabe konkrete Massenermittlungen und Stücklisten benötigt.

Im klassischen Sinne bedeutet dies für den Planer, Informationen aus zweidimensionalen Zeichnungen gewissenhaft in tabellarische Zusammenstellungen zu übertragen. Die jeweiligen Maße müssen aus den Zeichnungen entnommen werden. Bei der händischen Übernahme kommt es auch bei gewissenhafter Arbeit leicht zu Übertragungsfehlern. Gleichzeitig nimmt die Ermittlung der Daten viel Arbeitszeit in Anspruch. Nach Ermittlung der notwendigen Geometriedaten des Gebäudeentwurfs müssen die Rechenansätze der geltenden Normen oder Verordnungen angewendet werden.

Änderungen des Gebäudeentwurfs bedingen auch die Aktualisierung von bereits erstellten Auswertungen. Neben dem erneuten Zeitverlust besteht auch hier die Gefahr von Übertragungs- und Rechenfehlern.

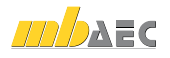

### Interaktive Kontrolle für alle Listen

Mit ViCADo 2015 können für sämtliche Listenausgaben interaktive Listensichten erzeu werden. In Listensichten erscheint das virtuel Gebäudemodell aufgrund der darin entha tenen Bauteilinformationen als tabellarisch Darstellung.

Wie in allen übrigen Sichtenarten sind auch die Listensichten interaktiv mit dem 3D-Gebäudemodell verbunden: Im Modell selektierte Bauteile werden in allen Sichten einschließlich den Listensichten markiert. In Kombination mit den Selektionswerkzeugen lassen sich Zusammenhänge zwischen Zahlwerten in der tabellarischen Darstellung und der Modellierung der einzelnen Bauteile schnell erkennen. Änderungen können gezielt vorgenommen werden.

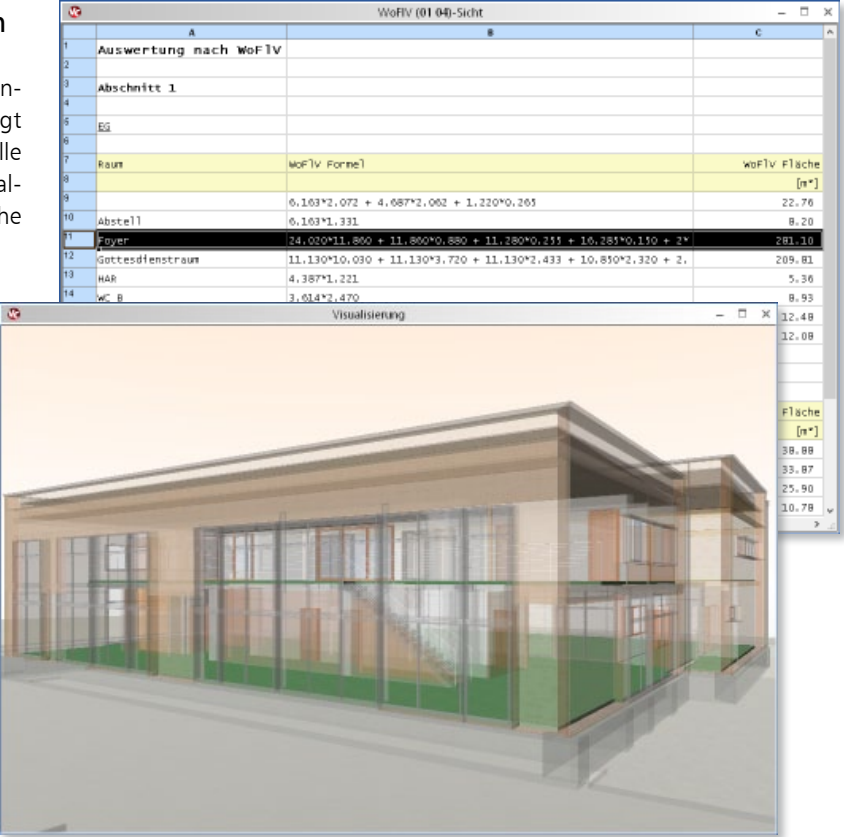

# Durchgängiges Bedienkonzept

Alle Listensichten können in ViCADo 2015 über die Registerkarte "Sichten" im Menüband erzeugt werden. Ebenso lassen sich sämtliche Listen als fertige mb-Viewer-Ausgabe oder zur weiteren Bearbeitung als Excel-Datei über das Systemmenü von ViCADo 2015 zentral erzeugen.

Durch eine Vereinheitlichung der Bedienung lassen sich Listenumfang, Sortierkriterien oder die Untergliederung in Einzeltabellen mit den gleichen Arbeitsschritten für alle Listen anpassen.

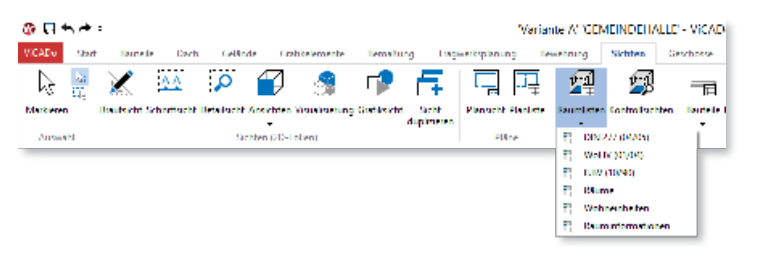

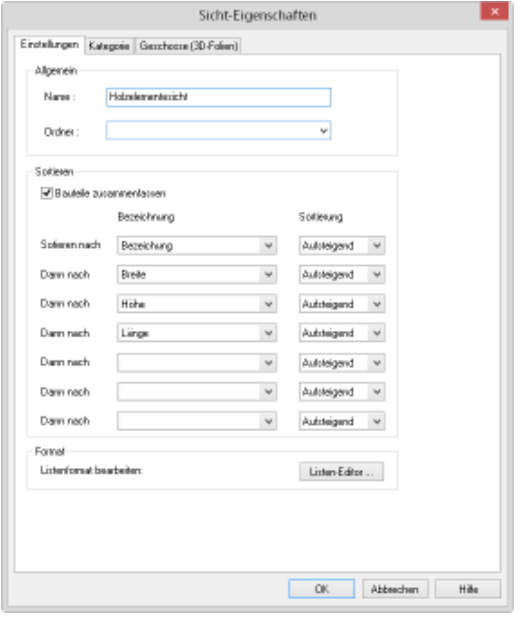

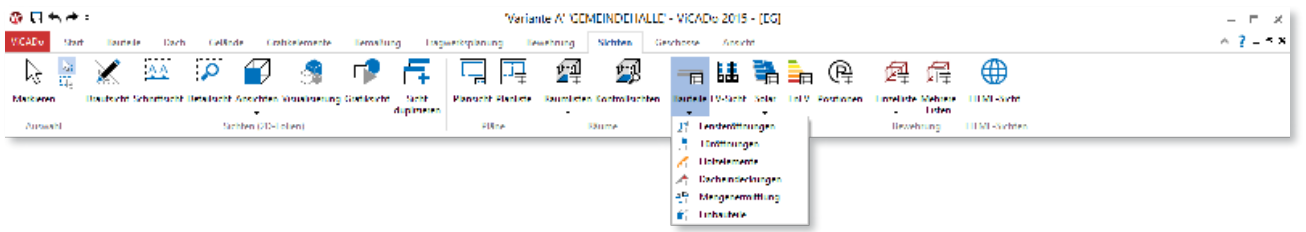

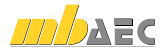

# Individuelle Layoutgestaltung

Eine Listensicht von ViCADo 2015 stellt nicht nur tabellarisch das virtuelle Gebäudemodell in Zahlenwerten dar, sondern alle Listensichten verfügen auch über die Möglichkeit, die jeweilige Auswertung direkt in ihrem Layout für die Ausgabe darzustellen. Auf diese Weise lassen sich bereits vor der eigentlichen Ausgabe die Einstellungen zu Spaltenbreiten, Sortierungen und Gliederung beurteilen.

Für alle Listen steht der ListenEditor zur Verfügung. Mit ihm kann das Layout jeder einzelnen Listenart individuell geändert werden. Auswahl, Anordnung und Bezeichnung von Spalten, Größe und Art der Schrift und der Zellenhintergrund sind beliebig einstellbar. Durch die Verwendung von Variablen werden die darzustellenden Zahlenwerte an den jeweiligen Bürostandard angepasst. Alle Änderungen des Layouts lassen sich als Sicht-Vorlage zentral speichern. Einmalig vorgenommene Änderungen stehen dauerhaft und in jedem Projekt zur Verfügung.

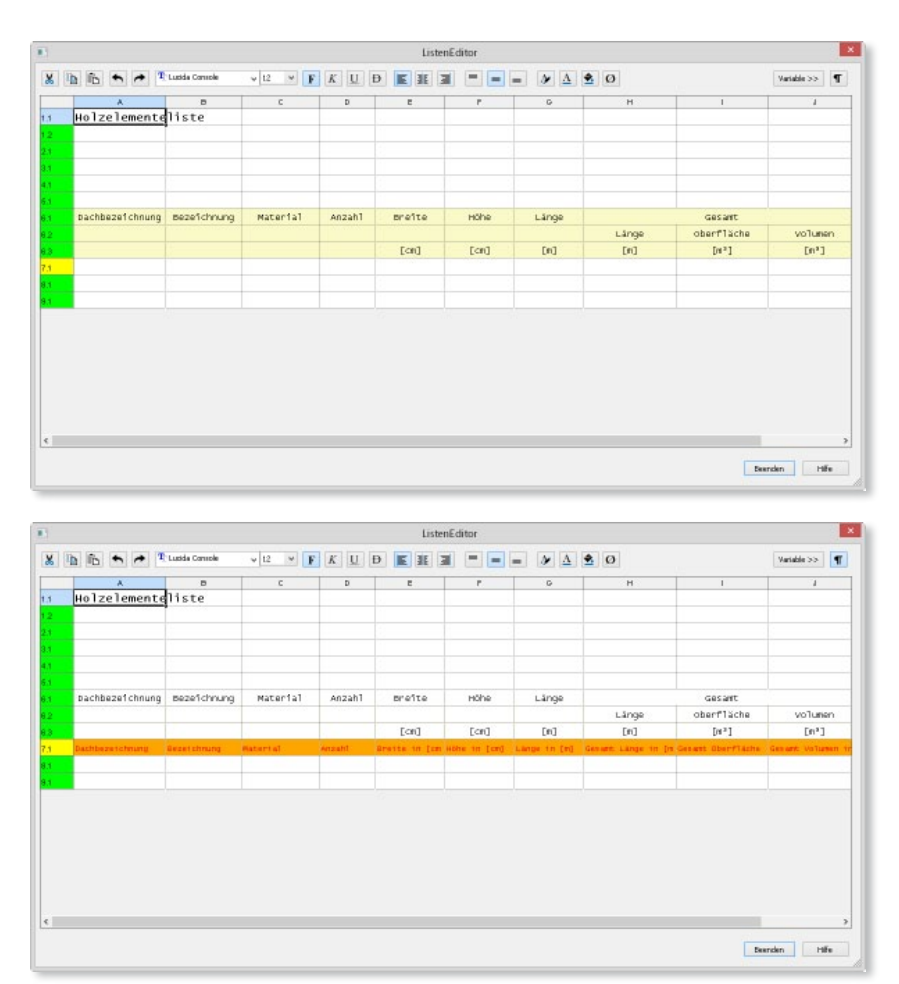

### Ausgabenverwaltung

Listensichten können über den mb-Viewer als Dokumente mit fertigem Layout ausgegeben werden. Alternativ können die Daten auch zur weiteren Bearbeitung als Excel-Datei exportiert werden.

Bei Änderungen der Planung durch den Auftraggeber ist die Anpassung zahlreicher Unterlagen notwendig. Mit der Technik der reproduzierbaren Ausgaben lassen sich in ViCADo 2015 neben sämtlichen Plan- und Bildausgaben alle Listensichten per Mausklick aktualisiert ausgeben: Bezogen auf den jeweiligen Modellstand können alle Listenausgaben jederzeit ohne Aufwand neu erstellt werden.

Häufig benötigte Ausgaben können in Zusammenstellungen gespeichert werden. Der Anwender erhält einen schnellen Überblick über die notwendigen Ausgaben für einen bestimmten Planungsschritt. So können Zusammenstellungen von Ausgaben personenbezogen für den Bauherrn, Tragwerksplaner und ausführende Firmen angelegt und schnell aktualisiert werden, ohne dass eine Ausgabe vergessen wird.

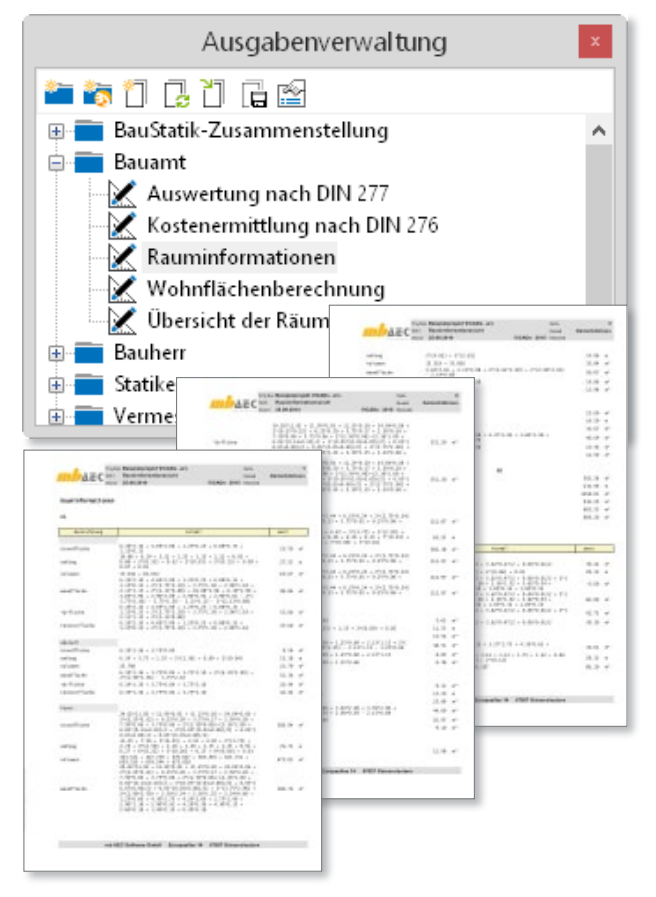

## Raumlisten

Im virtuellen Gebäudemodell definierte Räume beinhalten bereits die Grundlagen für weitergehende Berechnungen. Räume sind in ViCADo an die umschließenden Bauteile angebunden. Dadurch werden Änderungen am Gebäude (Verschieben von Wänden etc.) automatisch in der Auswertung der Flächen und Volumen berücksichtigt.

Anhand der Definition von Räumen können detaillierte Auswertungen zu Wohnflächen- und Massenermittlungen erstellt werden.

- DIN 277
- II. Berechnungsverordnung (II.BV)
- Wohnflächenverordnung (WoFlV)

Zusätzlich können Listen zu raumbezogenen Daten wie Grundfläche, Wohnfläche und Umfang des Raums erstellt werden.

- Rauminformationen
- Raumübersicht
- Wohneinheiten

Mit ViCADo lassen sich ebenfalls Kostenermittlungen gemäß der DIN 276 für die Kostengruppen der 1. und 2. Ebene erstellen. Die notwendigen Flächen und Volumen werden von ViCADo automatisch ermittelt und mit den jeweiligen Kostenfaktoren verknüpft.

• Kostenermittlung (DIN 276)

## Raumbezogene Auswertungskontrolle

Im Modell definierte Räume und die sich daraus ergebenden Flächen und Volumen für die jeweilige Auswertung können über die Auswertungskontrolle geprüft werden.

Durch die Auswertungskontrolle werden Sichten mit Flächenund Volumenkontrollobjekten automatisch erstellt. ViCADo generiert Draufsichten, Schnitte durch die Gebäudeachsen und Visualisierungen in einem Arbeitsschritt. Über diese Kontrollfunktion können Raumzuordnungen auf einen Blick erkannt und ggf. korrigiert werden.

So ist zum Beispiel in Dachgeschossen die automatische Berücksichtigung der Ausbauschicht bei der Berechnung des Nettorauminhalts (NRI) im Vergleich zum Bruttorauminhalt (BRI) visuell prüfbar.

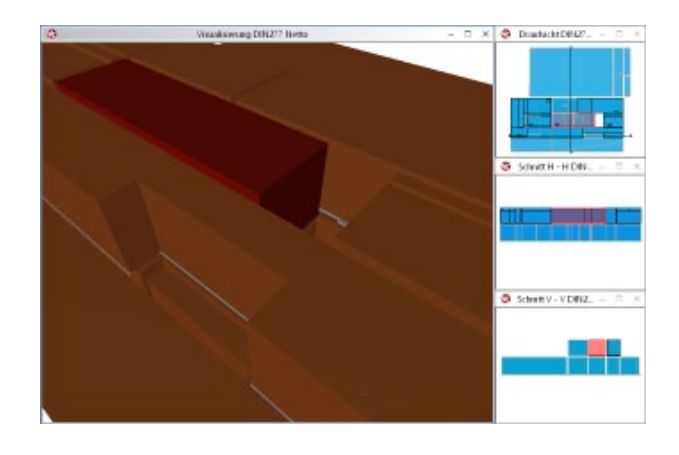

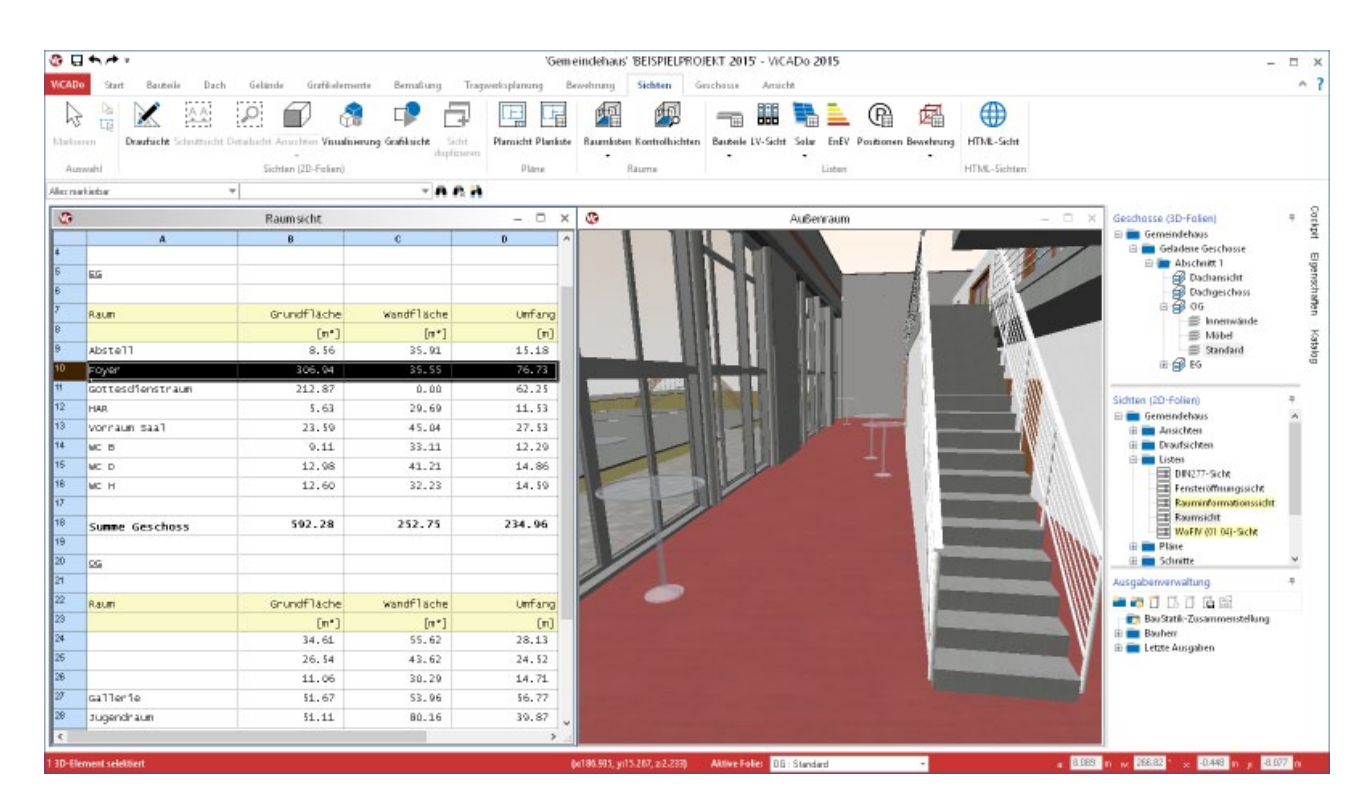

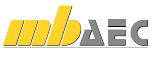

#### Bauteillisten

Während der Erstellung eines Gebäudemodells benötigt der Planer immer wieder quantitative Gebäudedaten. ViCADo bietet hierzu konfigurierbare Mengenermittlungssichten. Für jede Listensicht kann individuell definiert werden, welche Bauteileigenschaften in der Mengenermittlung berücksichtigt werden.

• Mengenermittlung

In ViCADo können neben der klassischen Flächen- und Volumenberechnung für die Kalkulation und die Ausschreibung eines Bauvorhabens spezielle Fenster- und Türlisten ausgegeben werden. Sämtliche Wandöffnungsmaße einschließlich Abmauerungen und Aufdopplungen lassen sich mit dieser Liste kompakt zusammenstellen.

- Fensteröffnungen
- Türöffnungen

Zur überschlägigen Kalkulation und als Grundlage für die Erstellung von Abbundlisten können Dachkonstruktionen hinsichtlich ihrer Konstruktionselemente und Eindeckungsflächen ausgewertet werden. Wie alle Listensichten von ViCADo 2015 können auch diese Auswertungssichten individuell gegliedert, sortiert und für deren Ausgabe im bürospezifischen Layout definiert werden.

- Holzelemente
- Dacheindeckung

#### Zuordnung von Bauteilen zu Holzlisten

Neben speziellen Bauteilen für den Mauerwerks-, Stahlund Stahlbetonbau stehen dem Anwender in ViCADo 2015 auch Holzbauteile zur Verfügung. Neben einer Holzbalkendecke können auch Holzbalken und Holzstützen als eigene Bauteilart verwendet werden.

Vom ViCADo-Dach generierte Dachkonstruktionen können, je nach tragkonstruktiven Anforderungen, mit Bauteilen wie Stielen, Streben oder Spannriegeln ergänzt werden.

Diese Bauteile können neben ihrer Funktion als eigenständige Bauelemente Holzbalkendecken und Dachkonstruktionen ergänzen. Hierzu können diese Holzbauteile bei Zusammenstellungen in die Holzlisten aufgenommen werden.

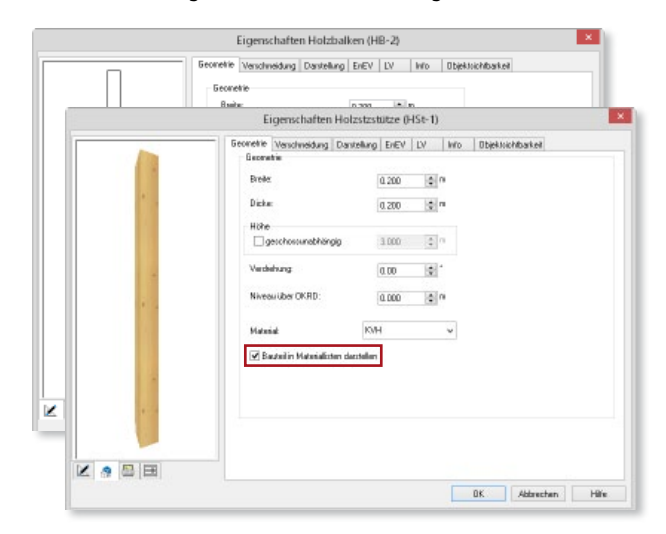

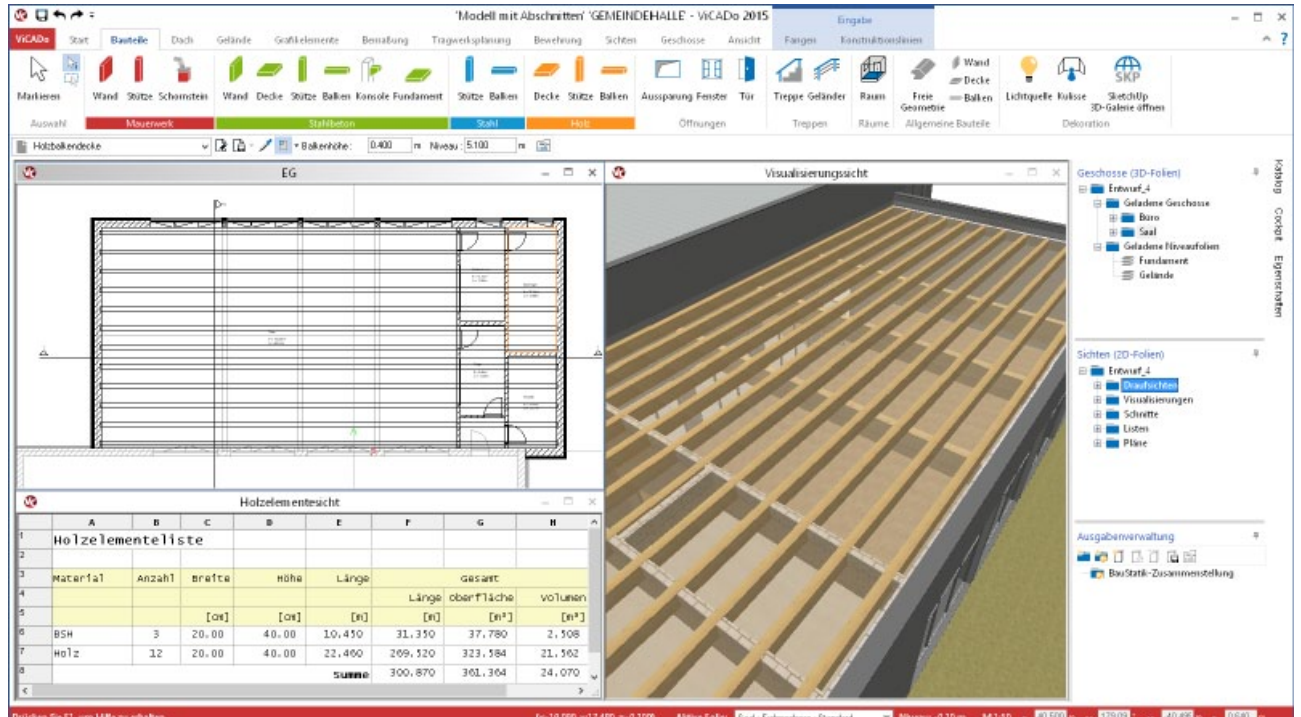

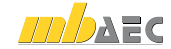

#### Interaktive Bewehrungslisten

ViCADo 2015 bietet bei der Erstellung aller erforderlichen Bewehrungslisten von Biegelisten, Schneideskizzen bis hin zu Korblisten durch interaktive Listensichten für diese Ausgaben neuen Komfort.

Die interaktive Prüfung erlaubt für das Auffinden von Bewehrungsverlegungen in Sichten, auf Plänen und in Visualisierungen bestmögliche Übersicht und Kontrolle: Wird die Bewehrungsposition in einer Listensicht selektiert, werden in allen übrigen Sichten die zugehörigen Verlegungen farblich markiert.

Der Listeneditor ermöglicht eine exakte und flexible Anpassung der einzelnen Listen-Ausgaben von ViCADo. So können beliebig Spalten für zusätzliche Stabdurchmesser angelegt oder das Listenlayout an das individuelle Bürolayout angepasst werden.

Durch die Darstellung der Listensicht in ihrem Ausgabe-Layout kann die spätere Ausgabe vorab am Bildschirm zu einem frühen Zeitpunkt beurteilt werden.

- Stabstahlliste
- Biegeliste
- Mattenliste
- Mattenbiegeliste
- Mattenschneideskizze
- **Stahlsortenliste**
- Korbliste

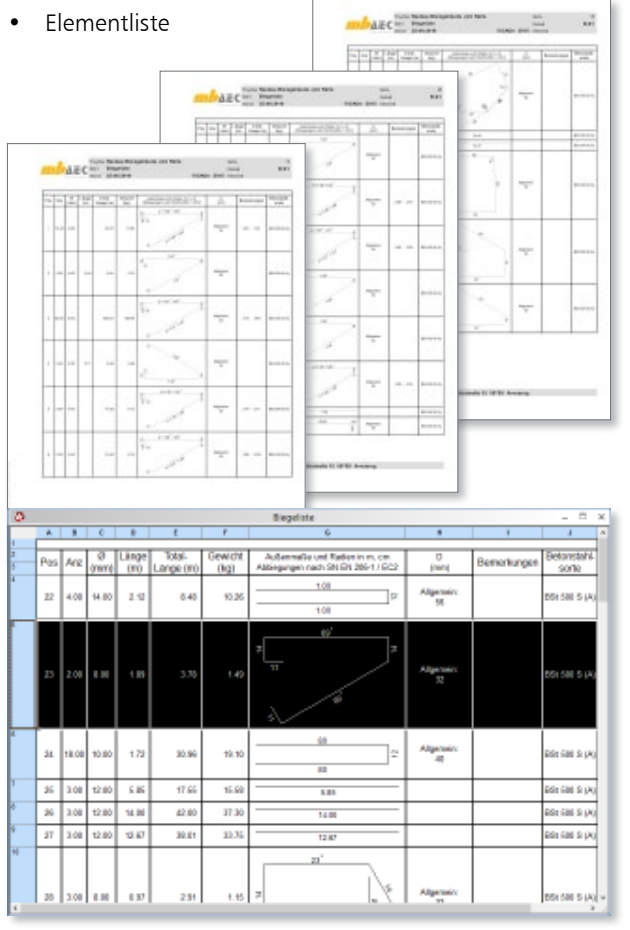

#### Fazit

Die umfassenden Auswertungsmöglichkeiten des bauteilorientierten CAD-Systems ViCADo bieten größtmögliche Unterstützung im Planungsprozess eines Bauvorhabens. Automatisierte Flächen- und Volumenermittlungen nach den jeweiligen Normen und Verordnungen sind ebenso möglich wie umfassende Kostenermittlungen. Durch individuelle Mengenermittlungen kann die Informationsdichte, die im virtuellen Gebäudemodell vorhandenen sind, gezielt ausgewertet werden.

In Verbindung mit der Vorlagentechnik von ViCADo erhalten die Bauteile bereits bei der Eingabe eine Vielzahl von Informationen, die weit über die Bauteilform hinausgeht.

Durch die interaktiven Listensichten bietet ViCADo 2015 bestmögliche Kontrolle für alle Listenausgaben. Gleichzeitig wird durch die vereinheitlichte Benutzerführung eine intuitive Bedienung erzielt. Zusätzlichen Komfort bietet die Möglichkeit, alle Listenausgaben individuell zu gestalten und diese bei Planungsänderungen über die Technik der reproduzierbaren Ausgaben bequem zu aktualisieren.

Dipl.-Ing. Architekt Martin Krull mb AEC Software GmbH mb-news@mbaec.de

# **!** Aktuelle Angebote

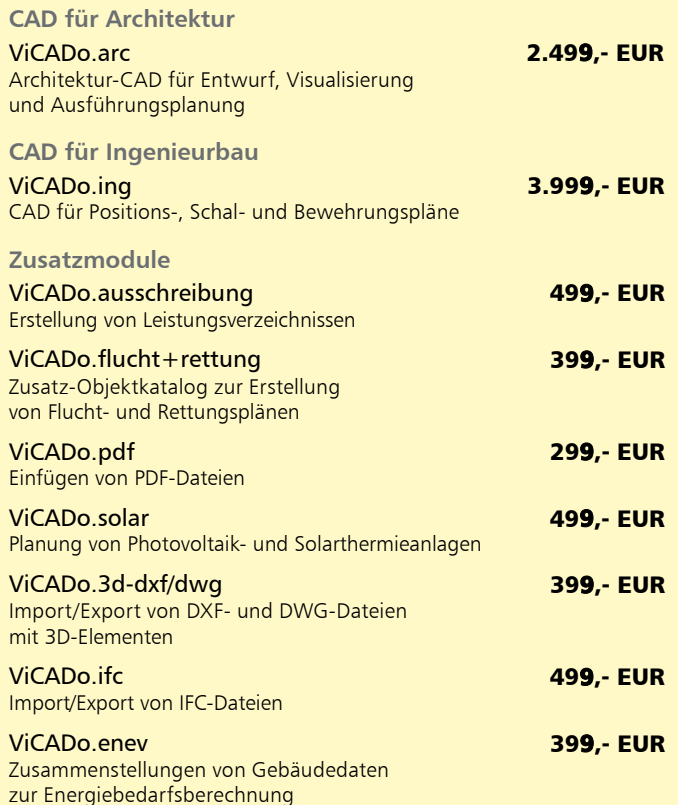

Es gelten unsere Allgemeinen Geschäftsbedingungen. Änderungen und Irrtümer vorbehalten. Alle Preise zzgl. Versand kosten und MwSt. – Hardlock für Einzelplatzlizenz je Arbeits platz erforderlich (95,- EUR). Folgel izenz-/Netzwerkbedingungen auf Anfrage. – Stand: Oktober 2014 Unterstütztes Betriebssystem: Windows 10 (64)